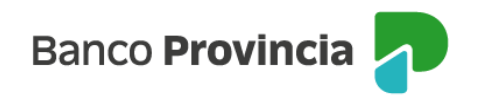

## **Banca Internet Provincia (BIP)**

## **Detalle de cuotas de Préstamos**

Para visualizar el detalle de cuotas de tus Préstamos vigentes ingresá al menú "Préstamo", solapa "Consulta". El sistema desplegará el listado de los préstamos vigentes. Hacé clic en el ícono de la lupa para ver más detalles.

En la siguiente pantalla hacé clic en el botón "Histórico de Préstamo".

Visualizarás el listado de las cuotas y su estado de pago.

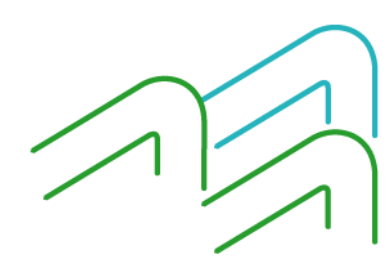

Manual BIP Personas. Detalle de Cuotas de Préstamos

Página 1 de 1